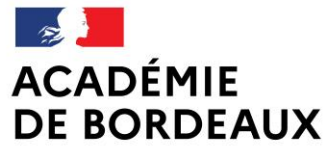

Liberté Égalité Fraternité Direction des services départementaux de l'éducation nationale des Pyrénées-Atlantiques

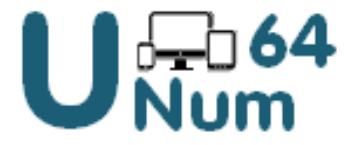

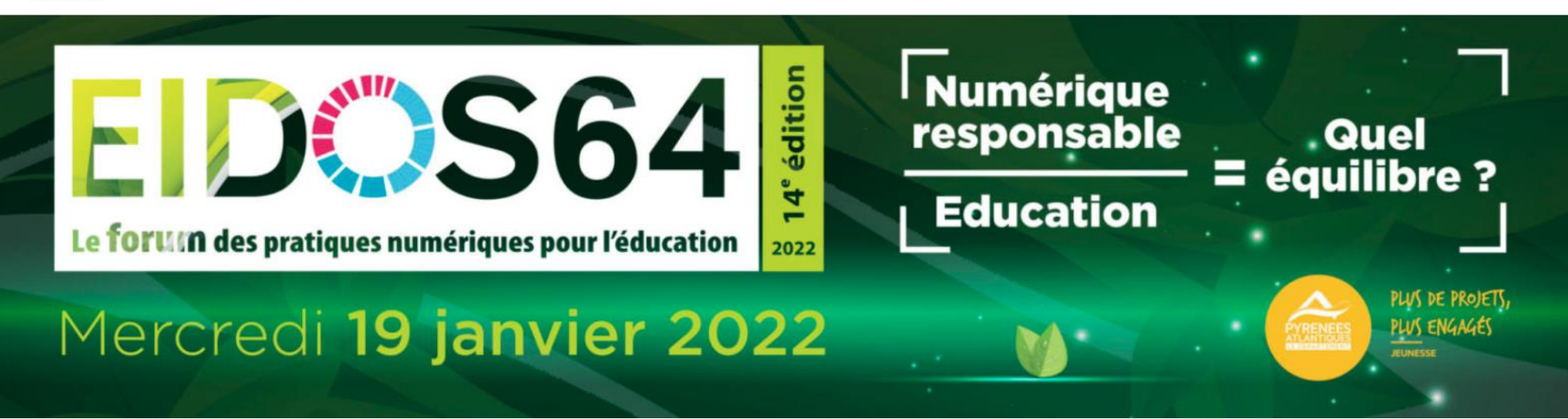

## **A05 COMMUNIQUER ET COLLABORER VIA L'ENT : UN EXEMPLE M@THS EN VIE**

Mercredi 19 janvier 2022

En visioconférence

**19/01/2022 A05 : Communiquer et collaborer via l'ENT : un exemple M@ths-en-vie Karine Guerin et Lydie Lachaise <sup>1</sup>**

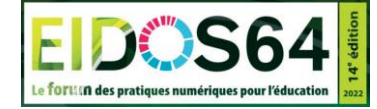

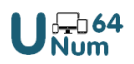

### **A05 Communiquer et collaborer via l'ENT : un exemple m@ths en vie**

Bienvenue à tous !

Pour vous présenter merci d'indiquer dans le chat (sur une même ligne) : votre nom/prénom, niveau de classe, j'utilise / je n'utilise pas l'ENT

Pour prendre la parole, afficher sa vidéo, participer…

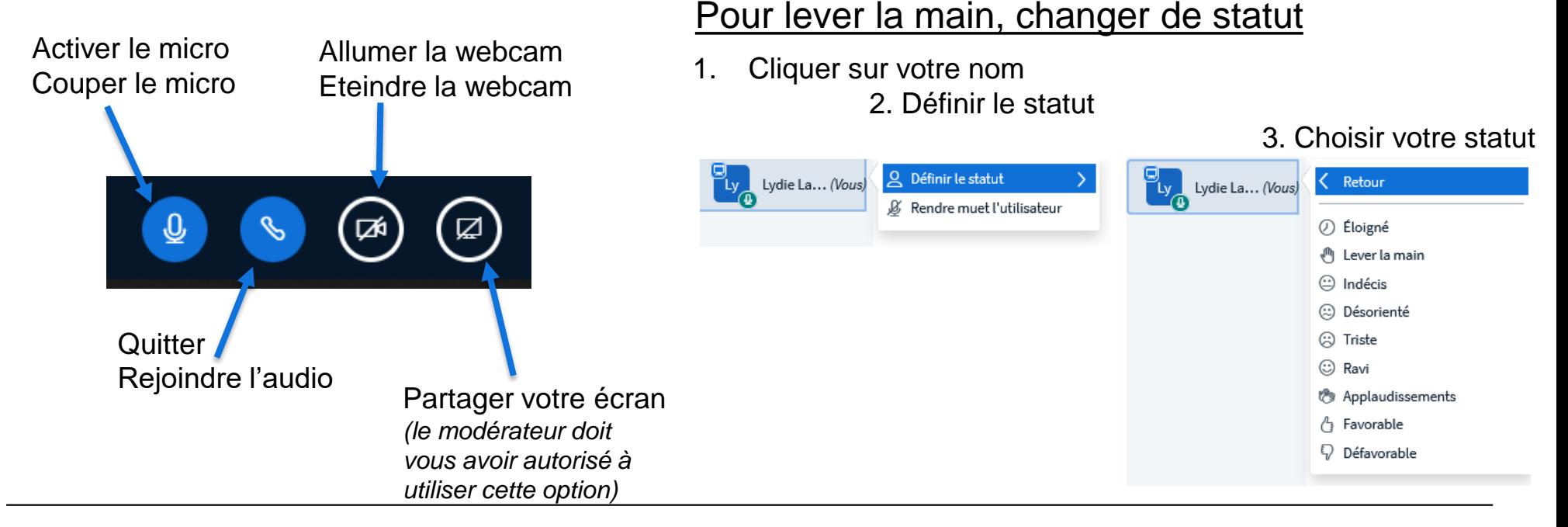

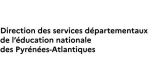

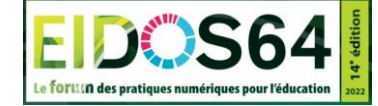

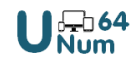

# **Objectifs de l'atelier**

#### *« Communiquer et collaborer via l'ENT : un exemple m@ths en vie »*

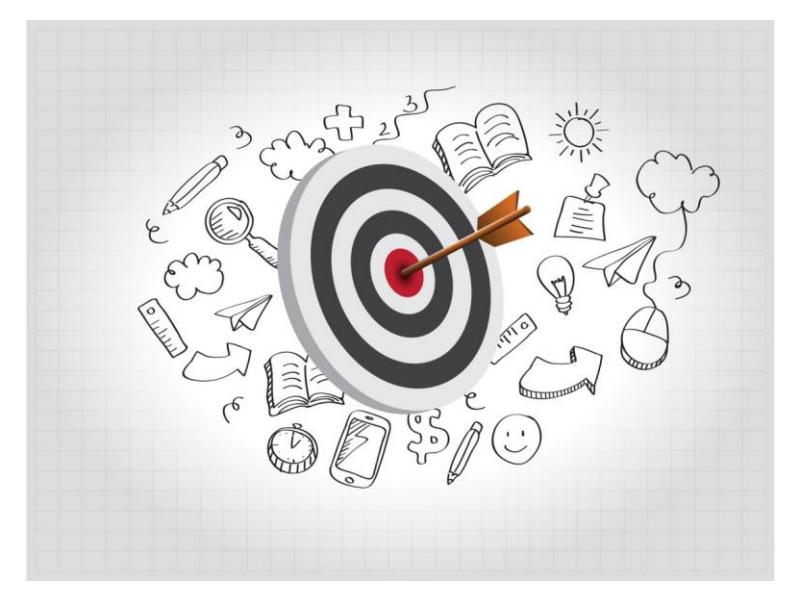

- Prendre en main l'ENT ALIENOR
	- Blog
	- Médiathèque
- $\triangleright$  Découvrir le dispositif m@ths-en-vie
- **Découvrir le CRCN C**adre de **R**éférences des **C**ompétences **N**umériques

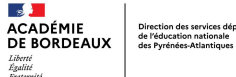

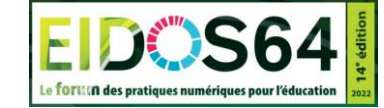

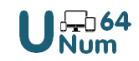

## **Programme de l'atelier**

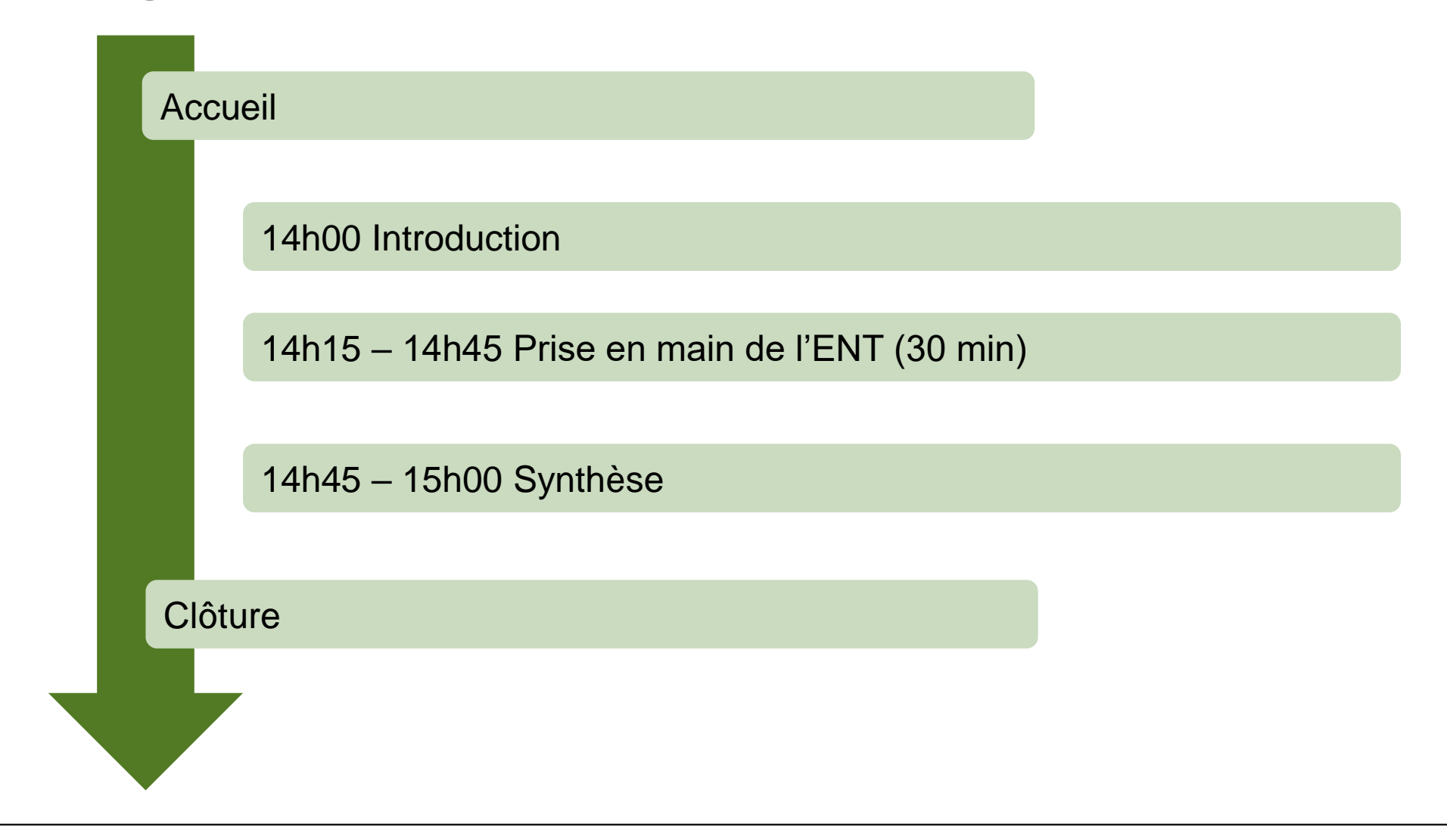

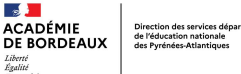

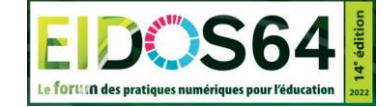

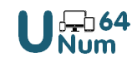

# **Pourquoi utiliser l'ENT ?**

- Utiliser un outil institutionnel respectant le RGPD
- Acquérir des compétences numériques définies par le CRCN
- Assurer la continuité pédagogique

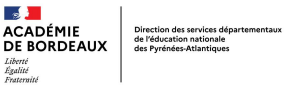

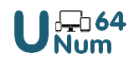

### **Mise en place de la continuité pédagogique dans les PA**

Choix des outils qui permettront de partager des documents, des ressources et des activités avec les élèves

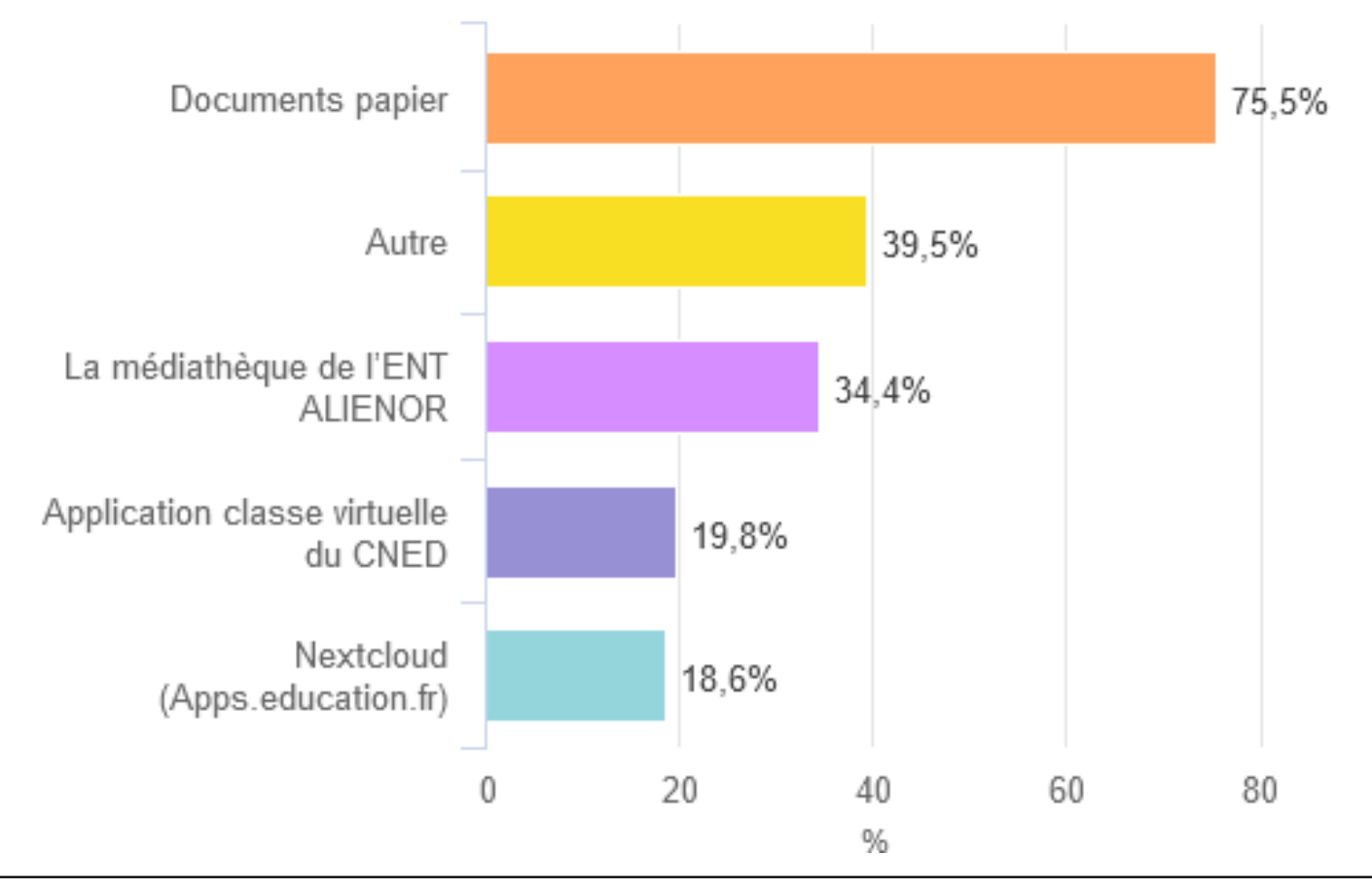

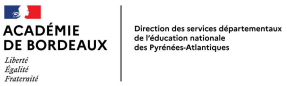

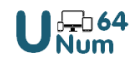

### **Mise en place de la continuité pédagogique dans les PA**

Choix des outils qui permettront de proposer aux élèves des outils pour créer seuls ou en collaboration des documents textuels ou multimédia

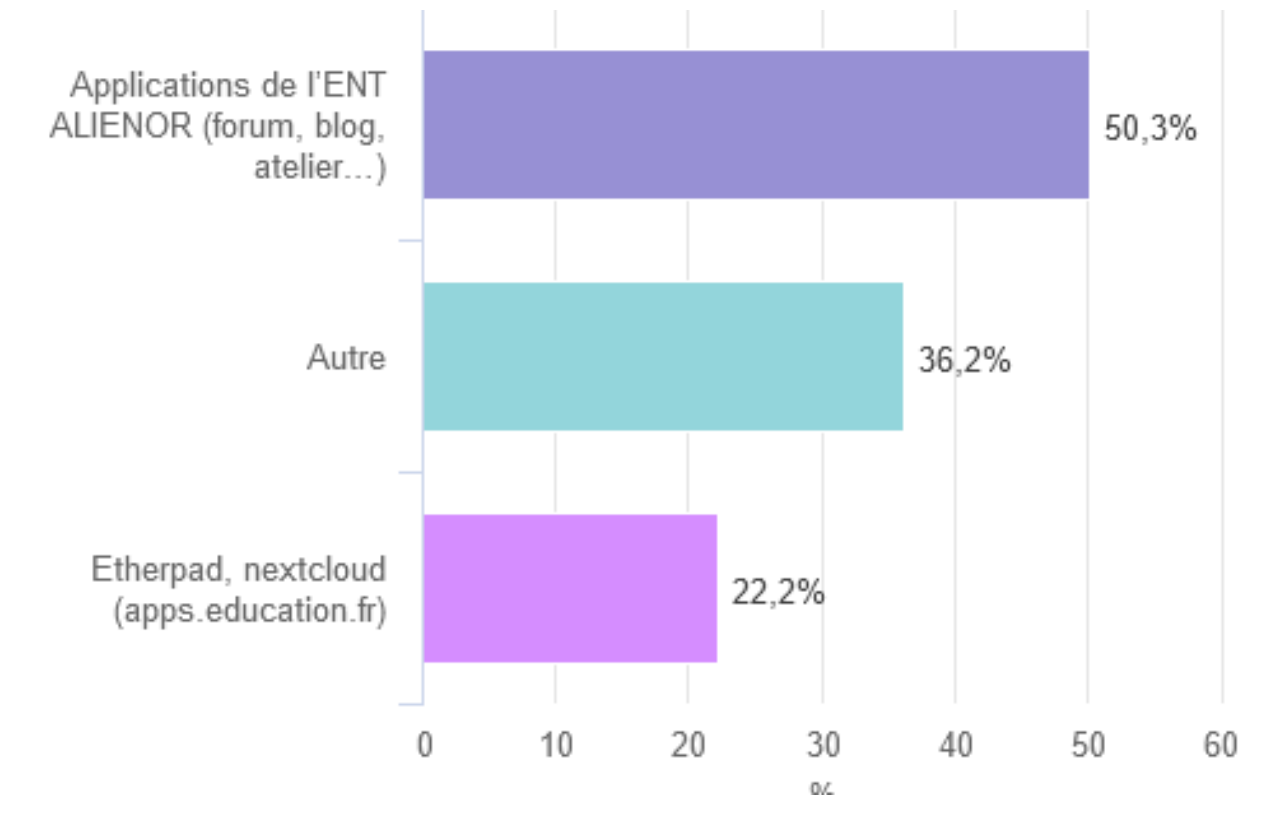

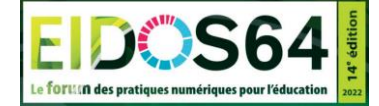

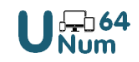

# **Que permet l'ENT ?**

 Communiquer avec les élèves et leur famille ( messagerie, cahier de texte, cahier de liaison, blog…)

Mettre des ressources à disposition des élèves (médiathèque)

 Collaborer en s'appuyant sur des projets comme celui d'aujourd'hui : m@ths-en-vie

**ACADÉMIE** 

DE BORDEAUX

Direction des services de<br>de l'éducation nationale<br>des Pyrénées-Atlantiques

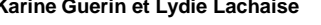

**9**

# **M@ths-en-vie, qu'est-ce-que c'est ?**

Ancrer les mathématiques au réel = SENS

#### Travailler la résolution de problème par le biais de photos

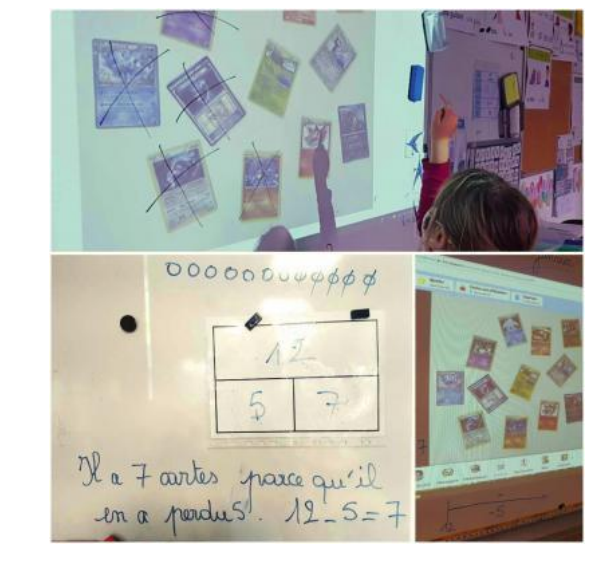

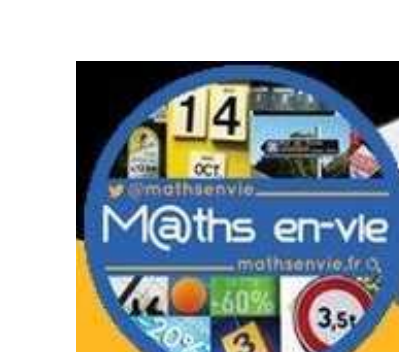

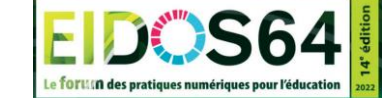

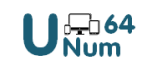

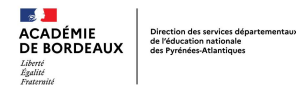

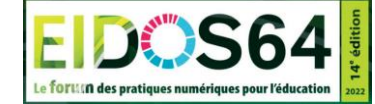

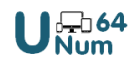

# **Mise en situation (30 min)**

- $\triangleright$  Niveau 1 : Produire un article "photo problème" dans le blog.
- $\triangleright$  Niveau 2 : Résolution du photo-problème proposé
- Niveau 3 : compléter l'article avec un enregistrement audio ou vidéo expliquant la procédure de résolution

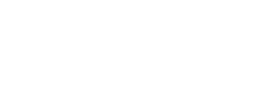

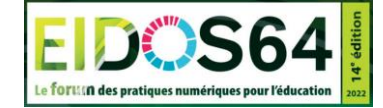

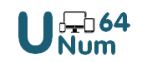

## **NIVEAU 1** *:*  **Produire un article "photo problème" dans le blog.**

Dans le blog de la classe, écrire un article en utilisant une photo de la médiathèque. Donner un titre à l'article (Problème + nom ou prénom).

Une fois la photo jointe, elle apparait sur l'article.

Écrire la (les) question(s) du problème, les données étant déjà contenues dans la photo il n'y a pas d'énoncé explicatif.

Pour finir, donner le statut « Article publié » et « Enregistrer l'article ». Votre problème est prêt à être résolu.

**ACADÉMIE** 

DE BORDEAUX

Direction des services départe<br>de l'éducation nationale<br>des Pyrénées Atlantiques

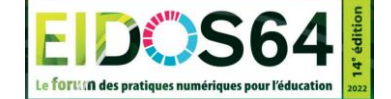

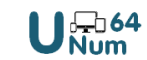

## **NIVEAU 2** *:*  **Résolution du photo-problème proposé.**

Sur feuille, proposer une solution et la procédure de résolution, photographier et déposer dans la Médiathèque.

Écrire un nouvel article et lui donner un titre (ex : Problème prénom Procédure).

Joindre votre photo depuis la Médiathèque.

Pour finir, donner le statut « Article publié » et « Enregistrer l'article ».

De la même façon, proposer une procédure de résolution à un problème posté par un autre participant.

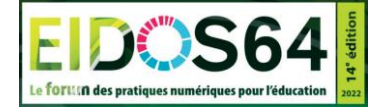

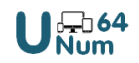

### **NIVEAU 3** *:*  **compléter l'article avec un enregistrement audio ou vidéo expliquant la procédure de résolution.**

*Pour expliciter votre procédure sous forme vidéo, il suffit de filmer avec le téléphone, importer la vidéo créée dans la Médiathèque et procéder comme pour une photo afin de l'insérer à l'article de blog.*

*Il est possible de proposer une résolution audio en utilisant l'application « Atelier » et la fonction « Micro » pour enregistrer sa voix.*

*L'enregistrement est alors stocké dans la Médiathèque, « Mon espace personnel » et « Mes productions ».*

*Si vous êtes arrivés au bout des trois étapes, vous êtes expert de l'ENT !*

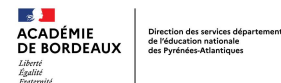

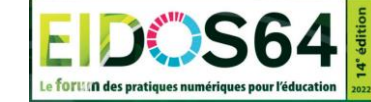

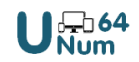

# **Mise en situation (30 min)**

▶ Niveau 1 : Produire un article "photo problème" dans le blog. Salle principale (cliquer sur FERMER)

 $\triangleright$  Niveau 2 : Résolution du photo-problème proposé Réunion 2

 Niveau 3 : compléter l'article avec un enregistrement audio ou vidéo expliquant la procédure de résolution Réunion 1

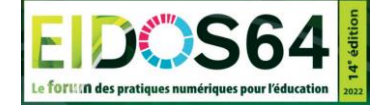

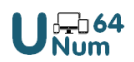

### **A05 Communiquer et collaborer via l'ENT : un exemple m@ths en vie**

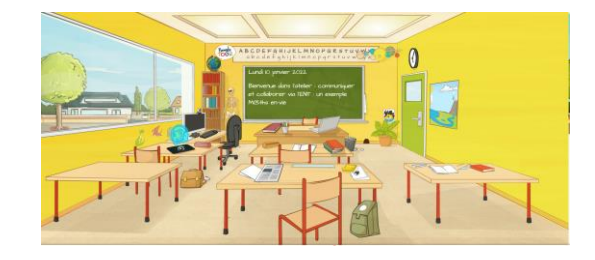

Pour préparer la mise en situation vous pouvez ouvrir un nouvel onglet et vous connecter à ALIENOR : <https://alienor64.ac-bordeaux.fr/>

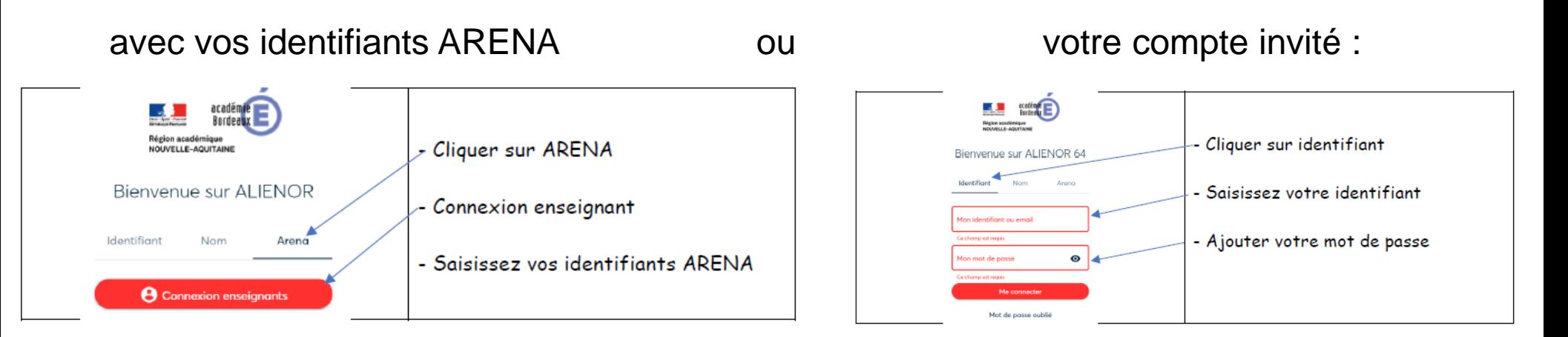

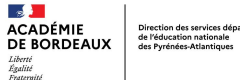

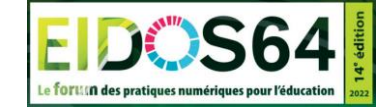

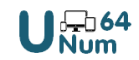

## **Synthèse : que retenez-vous de cet atelier ?**

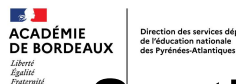

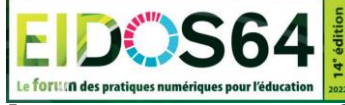

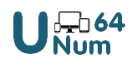

**Synthèse :** quelles compétences du **C**adre de **R**éférence des **C**ompétences **N**umériques avez-vous travaillées ?

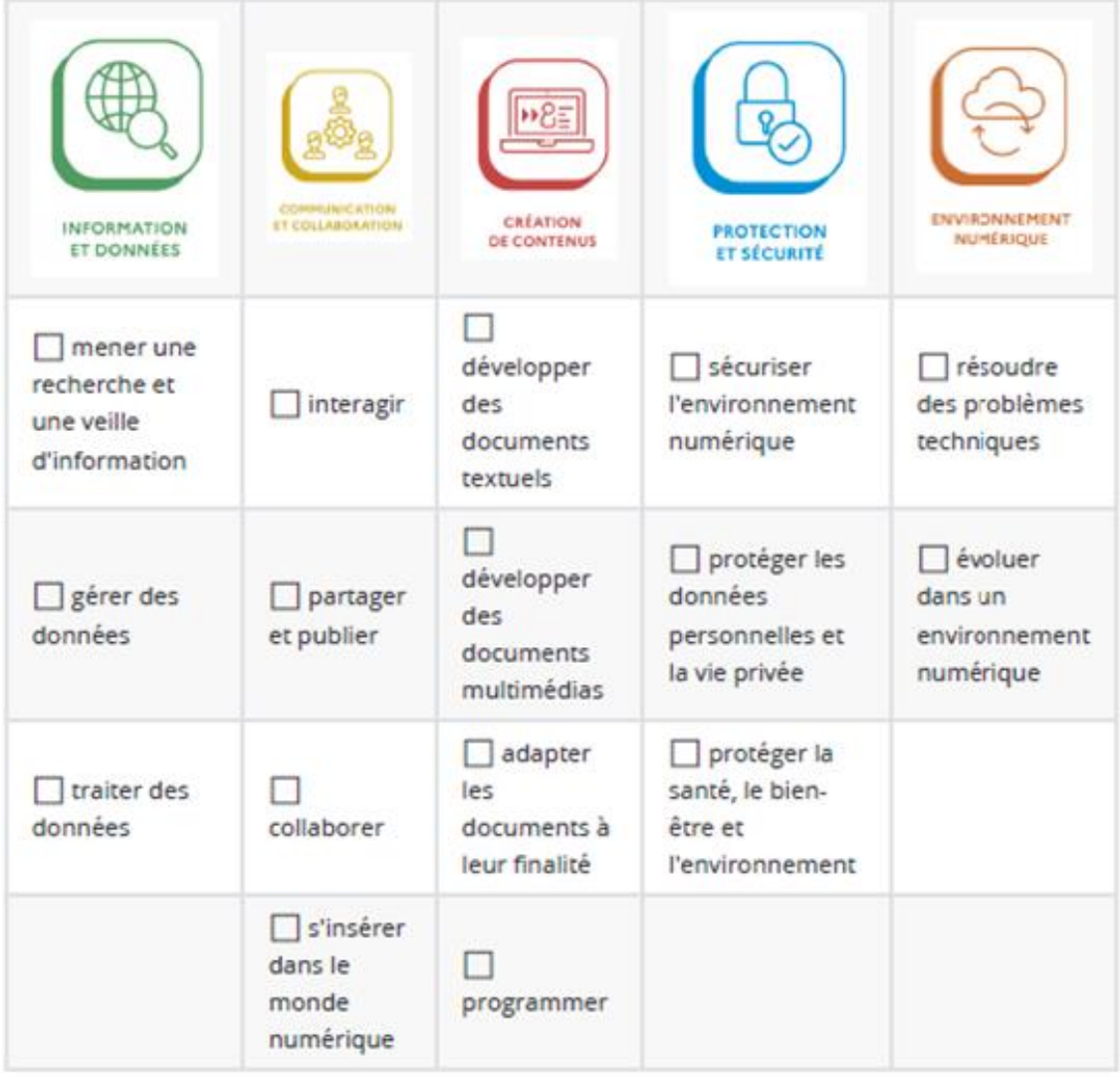